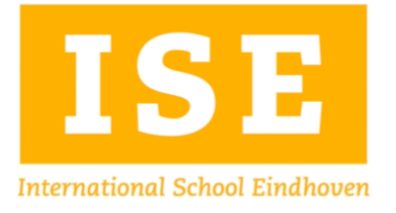

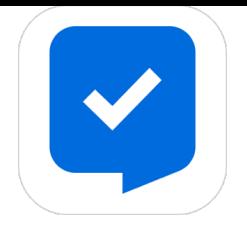

## **HelloID koppelen aan een nieuwe telefoon**

Wanneer je een nieuwe telefoon hebt, moet die uiteraard gekoppeld worden aan je HelloID account, zodat je die kan gaan gebruiken voor de 2-Factor Authenticatie. Hiervoor zul je eenmalig moeten inloggen met behulp van je oude telefoon, dus (indien mogelijk) wacht met het verwijderen van HelloID van de oude telefoon tot de nieuwe is ingericht. Voor de nieuwe telefoon is de App is hier te downloaden:

Om de nieuwe telefoon te koppelen kun je op je computer inloggen bij [helloID,](https://silfo.helloid.com/) in het portaal kun je vervolgens bij je profiel (icoontje rechtsboven) kiezen voor Security.

In Security overview, bij Second factors, kun je een Authenticator toevoegen

Hierna kun je de QR-code die verschijnt scannen met de app op je nieuwe telefoon.

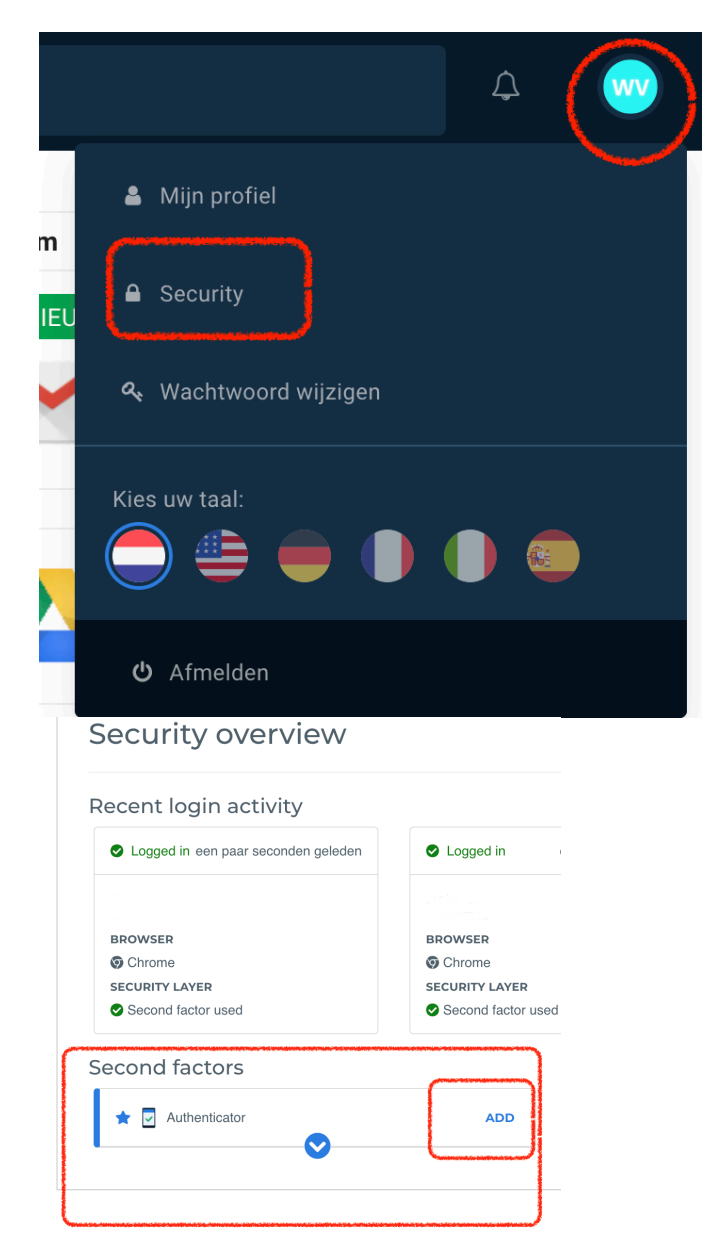

## Voor iPhone → [HelloID Authenticator](https://apps.apple.com/nl/app/helloid-authenticator/id1477184920) Voor Android → [HelloID Authenticator](https://play.google.com/store/apps/details?id=com.helloid.authenticator&hl=en&gl=US)

Het volle sterretje ★ is de gebruikte (standaard) app/token, het lege sterretje ☆ kan je actief maken door op het sterretje te klikken OF door de andere weg te halen.

## Second factors

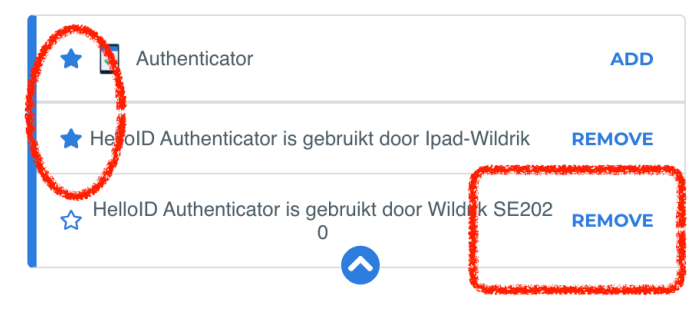

In het geval dat je oude telefoon kwijt of defect is geraakt, zul je niet kunnen inloggen op de HelloID portaal. In dat geval kunnen wij de gebruikte Authenticator in je account resetten.